Ministerio de **Economía y Finanzas** 

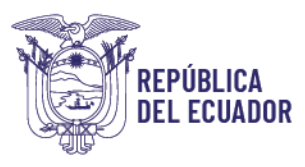

# **PROCEDIMIENTO CONTABLE PARA EL REGISTRO DEL SUBGRUPO 152 "BIENES E INVENTARIOS DE PROGRAMAS" Y EL TRATAMIENTO DE LOS SALDOS DE PROGRAMAS**

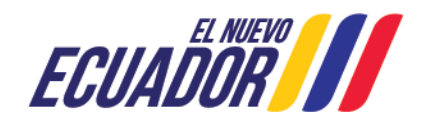

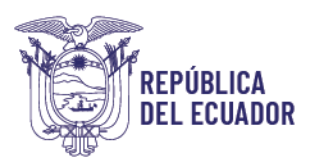

### **PROCEDIMIENTO CONTABLE PARA EL REGISTRO DEL SUBGRUPO 152 "BIENES E INVENTARIOS DE PROGRAMAS" Y EL TRATAMIENTO DE LOS SALDOS DE PROGRAMAS**

No está permitida la reproducción total o parcial de esta obra ni su tratamiento o transmisión electrónica o mecánica, incluida fotocopia, grabado u otra forma de almacenamiento y recuperación de información, sin autorización escrita del MINISTERIO DE FINANZAS DEL ECUADOR.

#### **DERECHOS RESERVADOS**

**Copyright © 2022 primera edición**

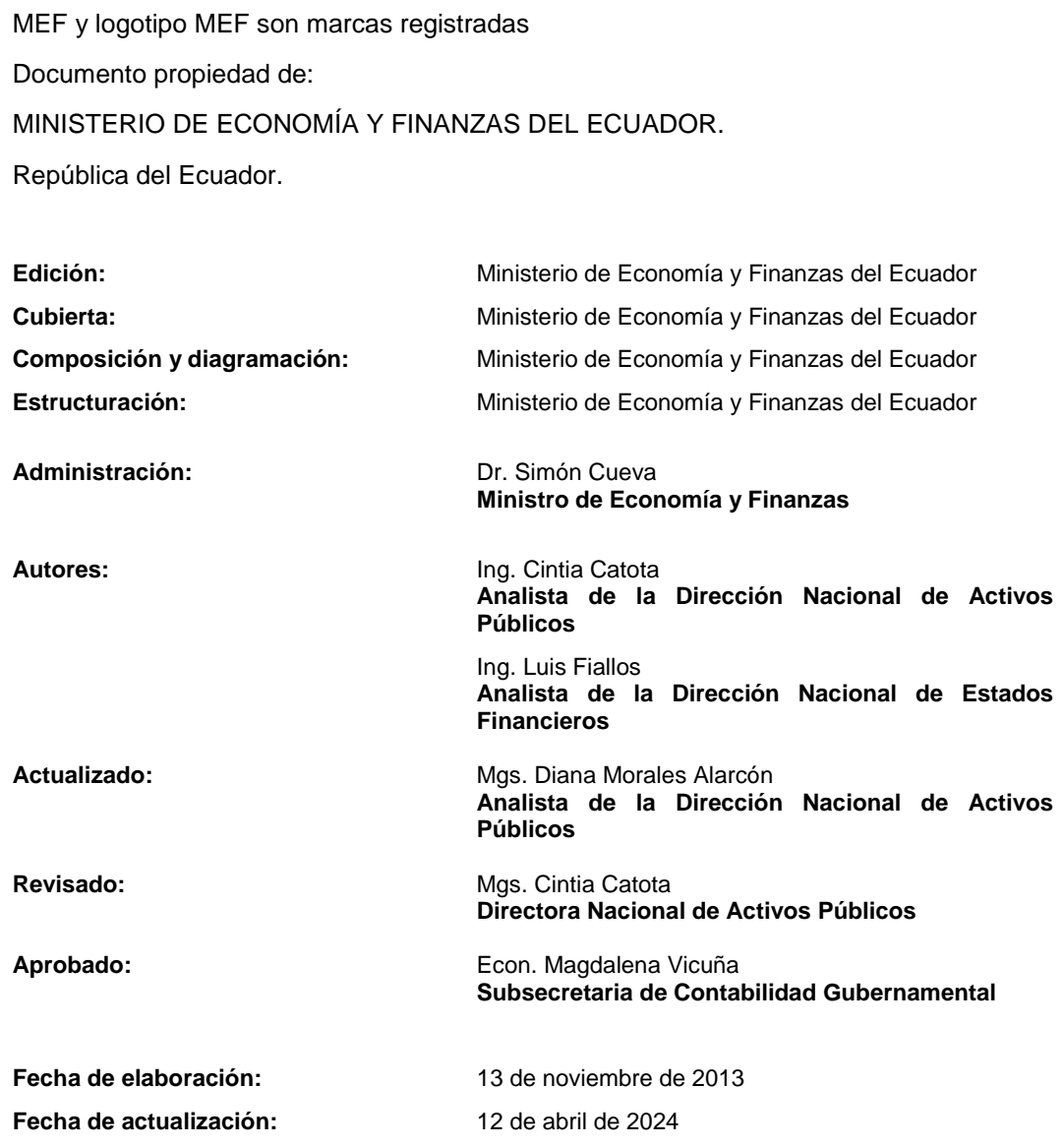

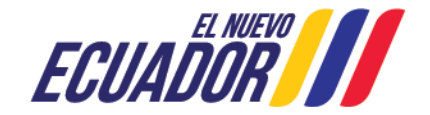

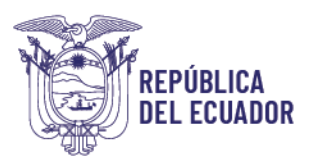

## **CONTENIDO**

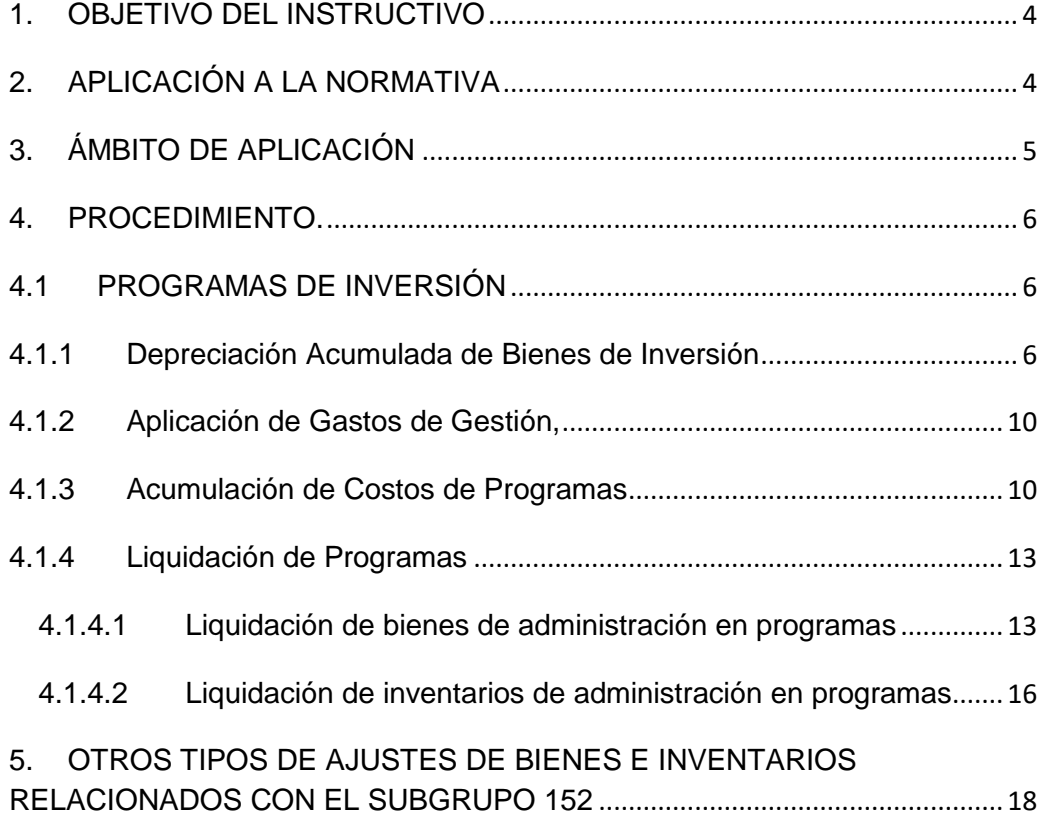

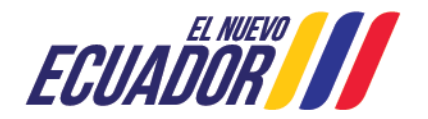

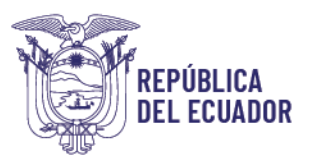

## **PROCEDIMIENTO CONTABLE PARA EL REGISTRO DEL SUBGRUPO 152 "BIENES E INVENTARIOS DE PROGRAMAS" Y EL TRATAMIENTO DE LOS SALDOS DE PROGRAMAS**

## <span id="page-3-0"></span>**1. OBJETIVO DEL INSTRUCTIVO**

Este procedimiento permitirá a las Entidades que conforman el Presupuesto General del Estado, Gobiernos Autónomos Descentralizados, Empresas Públicas y Unidades Médicas del IESS, que operan en la herramienta informática e-SIGEF, registrar adecuadamente los ajustes contables establecidos en la normativa vigente para el tratamiento de Programas, en los siguientes temas:

- $\checkmark$  Reconocimiento de gastos de gestión
- $\checkmark$  Acumulación de costos de programas de inversión
- $\checkmark$  Liquidación de programas de inversión

## <span id="page-3-1"></span>**2. APLICACIÓN A LA NORMATIVA**

El Código Orgánico de Planificación de las Finanzas Públicas en el Artículo 74.- Deberes y atribuciones del ente rector del SINFIP, numeral 6 dispone: "*Dictar las normas, manuales, instructivos, directrices, clasificadores, catálogos, glosarios y otros instrumentos de cumplimiento obligatorio por parte de las entidades del sector público para el diseño, implantación y funcionamiento del SINFIP y sus componentes"*.

El artículo 149 de la norma ibídem señala la obligatoriedad del registro de recursos financieros y materiales: *"El componente de contabilidad incluirá el registro de todos los recursos financieros y materiales administrados por los entes públicos aun cuando pertenezcan a terceros, de forma que ningún recurso quede excluido del proceso de registro e informes financieros"*.

El artículo 151 establece que: *"Los entes financieros y unidades ejecutoras responsables de la administración de sus presupuestos, dispondrán de datos e información contable y presupuestaria individualizada, con los detalles que establecerá para el efecto el ente rector de las finanzas públicas".*

El artículo 152 del citado cuerpo legal señala que: *"Las máximas autoridades de cada entidad u organismo público, serán los responsables de velar por el debido* 

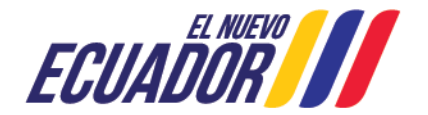

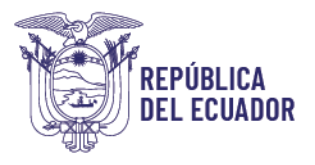

*funcionamiento del componente de contabilidad gubernamental y los servidores de las unidades financieras, de observar la normativa contable…"*.

El artículo 180 del COPLAFIP determina que: *"El incumplimiento de las obligaciones previstas en este Código y/o en las normas técnicas, observando el procedimiento previsto en la legislación que regula el servicio público, serán sancionadas con una multa de hasta dos remuneraciones mensuales unificadas del respectivo servidor o servidor responsable, o con su destitución si el incumplimiento obedece a negligencia grave, sin perjuicio de las responsabilidades civiles y/o penales que hubiere lugar (...) "*

De acuerdo con el número 1 del artículo 63 del Reglamento General del Código Orgánico de Planificación y Finanzas Públicas, es obligación de las entidades del sector público: *"Aplicar de manera obligatoria las normas, políticas, procesos, y lineamientos que emita el Ministerio de Finanzas en relación con el SINFIP "*.

El artículo 165 del citado Reglamento General del Código Orgánico de Planificación y Finanzas Publicas establece que: *"La administración de bienes de larga duración y existencias del sector público contempla el conjunto de principios, normas, procedimientos, y catálogos que intervienen en los procesos de administrar los bienes físicos del Estado, sean bienes muebles o inmuebles, de dominio público o privado. Los instrumentos básicos serán desarrollados en la respectiva norma técnica que para el efecto emita el Ministerio de Finanzas "*

Mediante Acuerdo Ministerial No. 0023 del 07 de abril de 2021, en su inciso c), indica: "Sustituir el anexo referido en el artículo 1el anexo referido en el artículo1: "Normativa del Sistema Nacional de las Finanzas Públicas" de fecha 31 de diciembre de 2020, por el nuevo Anexo: "Normativa del Sistema Nacional de las Finanzas Públicas", en la Norma Técnica de Contabilidad Gubernamental 17 – Inversiones en Proyectos y Programas en los incisos relacionados al proceso de **Contabilización de hechos económicos relacionados con Inversión en Programas en Ejecución**.

## <span id="page-4-0"></span>**3. ÁMBITO DE APLICACIÓN**

Las directrices emitidas en este documento son de aplicación para las entidades que conforman el Presupuesto General del Estado, Gobiernos Autónomos Descentralizados, Empresas Públicas y Unidades Médicas del IESS, que operan en las herramientas informáticas e-SIGEF y e-SBYE.

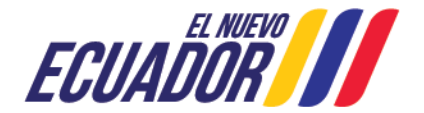

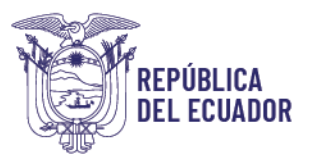

## <span id="page-5-0"></span>**4. PROCEDIMIENTO.**

Para identificar las Inversiones en Programas, es necesario revisar los siguientes numerales de la **Norma Técnica de Contabilidad Gubernamental (NTCG) 17- Inversiones en proyectos y programas** con relación al reconocimiento:

- **Numeral 3 –** Las inversiones en proyectos y programas se reconocerán cuando incluyan las acumulaciones de costos para producir bienes o servicios destinados a las actividades de la gestión pública o para satisfacer las demandas de la comunidad, estando conformadas por las inversiones realizadas en Obras en Proceso y en Programas.
- **Numeral 5 –** Las inversiones en programas en ejecución constituyen los costos en programas destinados al fortalecimiento y mejora de la calidad de vida para beneficio de la comunidad.
- **Numeral 6 –** Los proyectos y programas tendrán una identificación única del código y denominación.

Con este antecedente a continuación, se detallan las clases de registro contables que deberán aplicar las entidades que operan en el sistema e-SIGEF.

#### <span id="page-5-1"></span>**4.1 PROGRAMAS DE INVERSIÓN**

Contabilización de hechos económicos relacionados con Inversión en Programas en Ejecución

#### <span id="page-5-2"></span>**4.1.1 Depreciación Acumulada de Bienes de Inversión**

Para efectuar el registro de la depreciación de los bienes utilizados en la ejecución de programas, se debitará la cuenta 639.13 *"Depreciación Bienes de Proyectos y Programas"* y se acreditará en las cuentas 152.99.XX *"Depreciación Acumulada Bienes de Inversión"*, según corresponda.

 Para proceder con el registro del asiento contable, se deberá ingresar a través de la ruta: *Contabilidad/ Registro Contable/ Comprobante Contable / Comprobante Contable UE.*

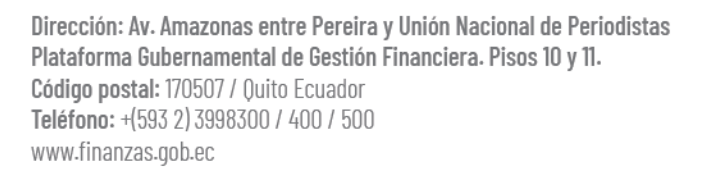

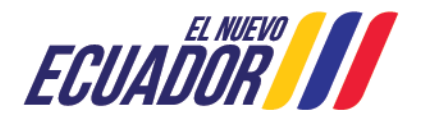

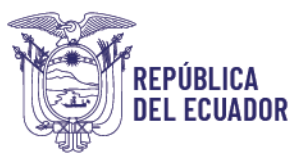

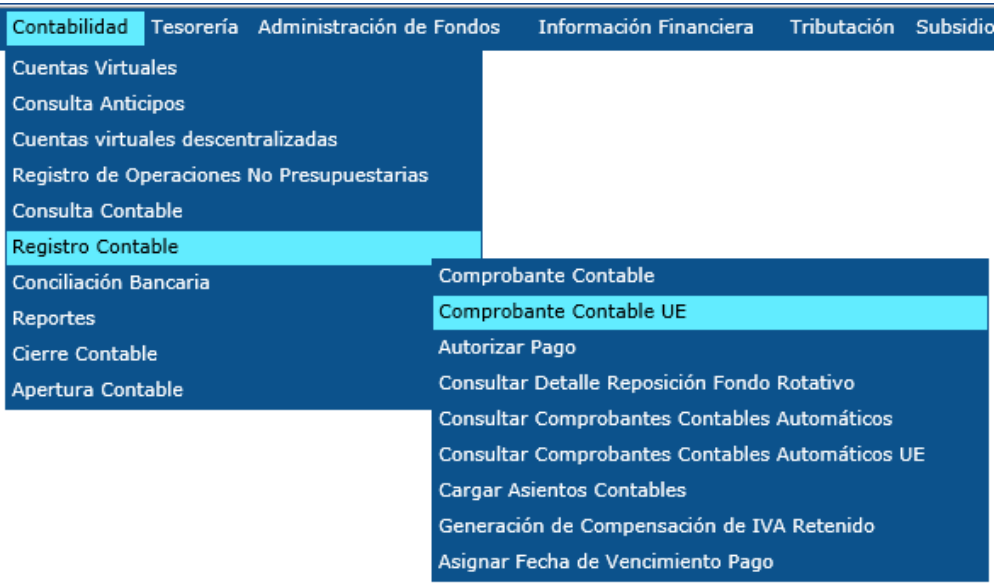

Una vez seleccionada la Entidad, procederá con la creación del

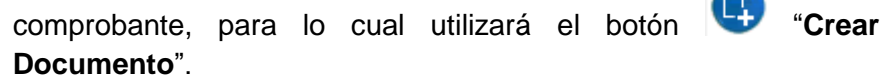

 $\sqrt{2}$ 

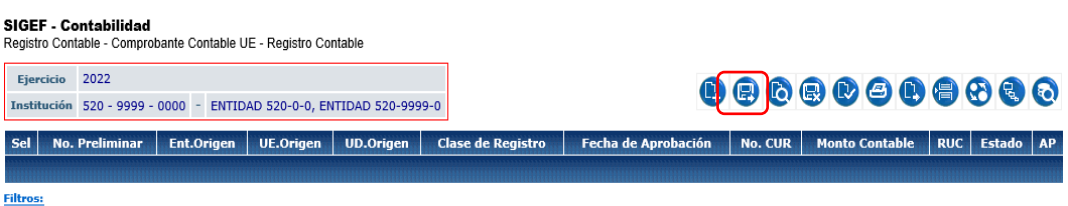

 Posteriormente, se presenta la cabecera del CUR contable y llenará los campos requeridos, utilizando la clase de registro **DAIP "***DEPRECIACION ACUMULADA DE BIENES DE INVERSIÓN EN PROYECTOS Y PROGRAMAS***".**

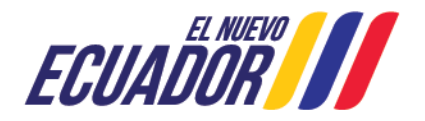

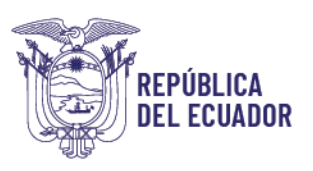

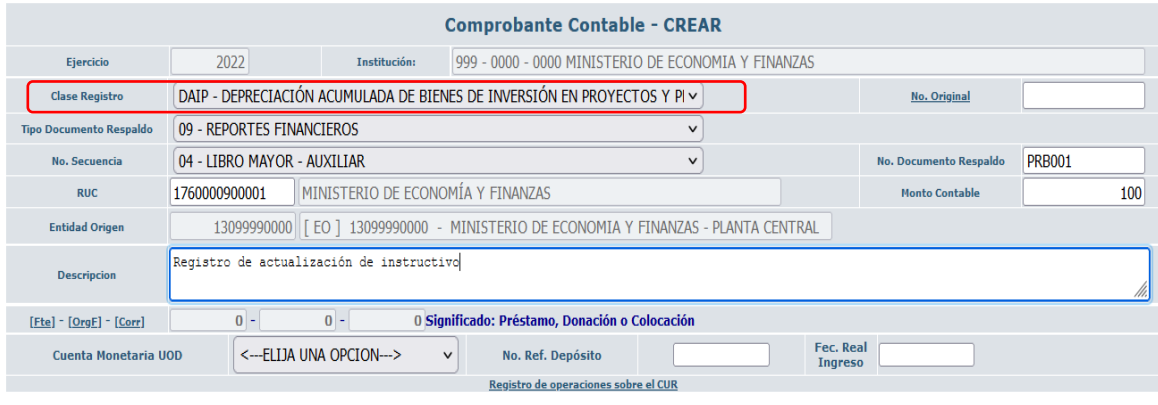

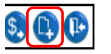

Se deberá llenar la siguiente información:

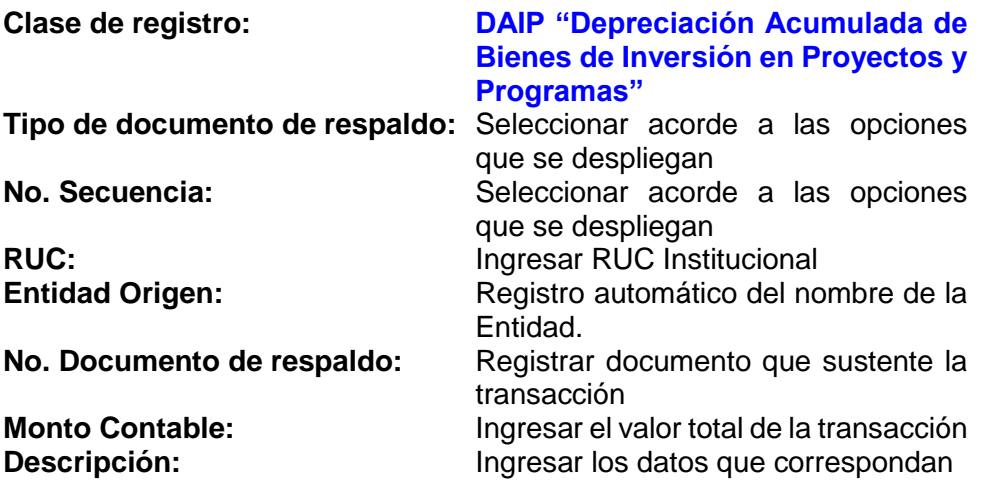

*NOTA: Esta clase de registro se encuentra desconcentrada para su utilización mediante Registro Contable – Comprobante Contable UE.*

La clase de registro antes mencionada, considera las siguientes cuentas contables:

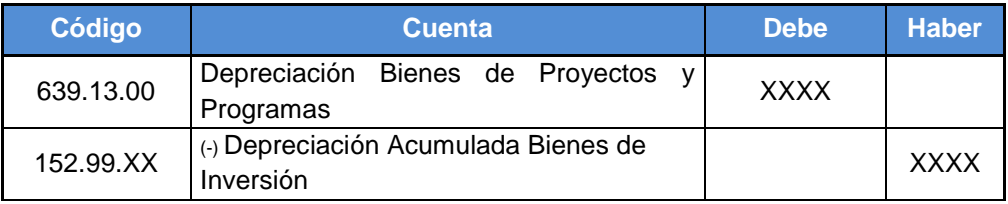

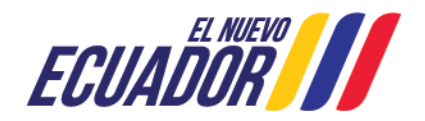

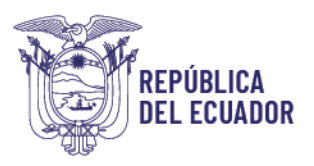

• Una vez registrada la información, presiona el botón **[19]** "Crear v **Detallar"**, el sistema despliega la siguiente pantalla:

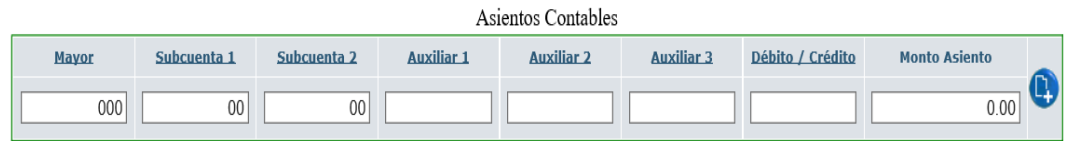

En esta pantalla, el usuario deberá registrar la información en cada uno de los campos y como se muestra en el siguiente cuadro:

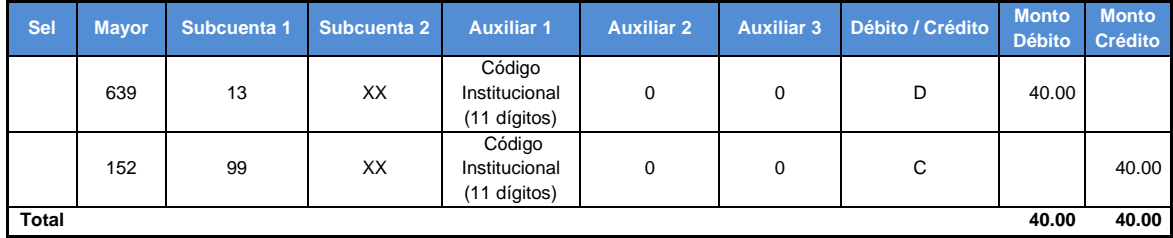

 A continuación deberá presionar el botón **Salir** . El sistema regresa a la pantalla principal en donde se visualizan todos los registrados creados. El funcionario deberá seleccionar el regsitro en estado REGISTRADO y

presionar el botón **"Aprobar documento"**, de acuerdo al proceso definido en el sistema.

 El sistema confirma la ejecución del proceso con el mensaje **OPERACIÓN REALIZADA CON ÉXITO**. El funcionario presiona el botón ACEPTAR, como se muestra en la sigueinte imagen:

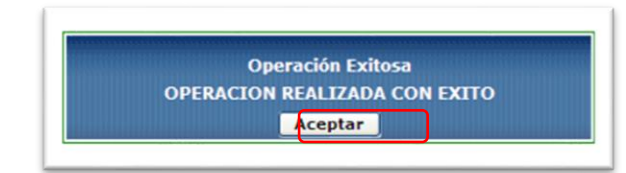

Una vez aprobado, el funcionario podrá imprimir el registro contable, para lo

ual deberá presionar el botón "Imprimir" . generando el CUR Contable para su respaldo.

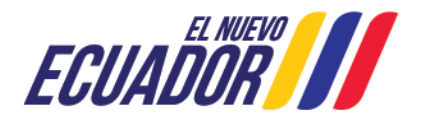

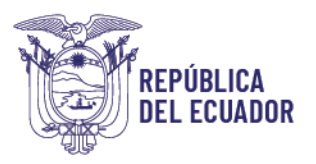

#### <span id="page-9-0"></span>**4.1.2 Aplicación de Gastos de Gestión,**

La Norma Técnica de Contabilidad Gubernamental 17 en el numeral 23 indica:

 Numeral 23 - *Los hechos económicos relacionados con los costos de programas de inversión se contabilizarán en las cuentas del Subgrupo de Inversiones en Programas en Ejecución, acreditando las Cuentas por Pagar correspondiente. Simultáneamente se reconocerá un ajuste y se debitará la cuenta respectiva del Subgrupo de Inversiones Públicas, se acreditará a la cuenta del Subgrupo (-) Aplicación a Gasto de Gestión.*"

Para proceder con el registro manual del asiento contable, el servidor deberá ingresar a través de la ruta: *Contabilidad / Registro Contable / Comprobante Contable UE.* 

En esta pantalla, deberá crear el registro respectivo y utilizar la clase de registro **AGYM – Aplicación Gasto de Gestión de Programas Manual,** de acuerdo a la siguiente dinámica contable:

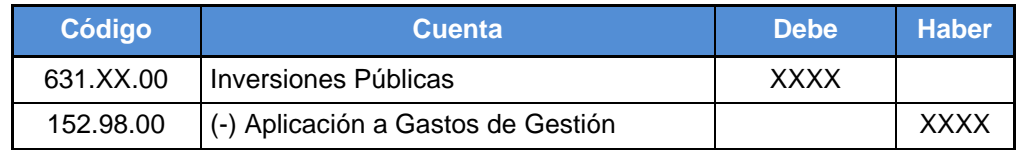

*NOTA: Esta clase de registro se encuentra desconcentrada.*

#### <span id="page-9-1"></span>**4.1.3 Acumulación de Costos de Programas**

Se considera lo indicado en la Norma Técnica de Contabilidad Gubernamental (NTCG) 17- Inversiones en proyectos y programas con respecto al reconocimiento en los siguientes numerales:

- **Numeral 24 –** Los saldos de las cuentas destinadas a registrar los costos imputables a los programas, al término del ejercicio contable o al momento de su liquidación, según el caso, deberán trasladarse mediante movimientos de ajuste o de cierre a la cuenta Acumulación de Costos en Inversiones en Programas en Ejecución.
- **Numeral 25 –** Los saldos de las cuentas de los Subgrupos Bienes Muebles para Inversión, Bienes Inmuebles para Inversión, Bienes de Expropiación para Inversión, Bienes Biológicos para Inversión, Bienes Intangibles para Inversión, Obras de Infraestructura e

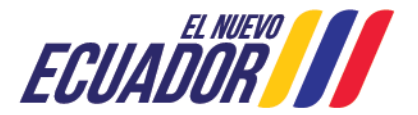

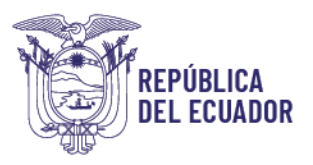

Inventarios de Bienes de Uso y Consumo para Inversión no se acumularán.

- **Numeral 26 –** Los bienes no depreciables para Inversión en Programas en Ejecución que se utilicen en actividades administrativas del proyecto no se acumularán, se los registrará como gastos de gestión en las cuentas del Subgrupo de Inversiones Públicas. Simultáneamente estos saldos se reconocerán en la cuenta de orden correspondiente.
- **Numeral 27 -** Los bienes no depreciables para Inversión en Programas en Ejecución que se constituyan como parte de la construcción, producción o desarrollo del bien, se acumularán, debitando la cuenta de Acumulación de Costos e Obras en Proceso y acreditando la cuenta que corresponda del Subgrupo de Bienes no depreciables

Para la aplicación de lo antes expuesto, el servidor deberá realizar el registro del asiento manual, el mismo que será responsabilidad de la entidad para registrar el validar el monto que se está acumulando:

 **Asiento de ajuste si el momento de su acumulación ocurre en cualquier fecha dentro del ejercicio fiscal:** Para este criterio, la acumulación de costos se realizará utilizando la clase de registro ACPP – Acumulación de Costos en Programas.

Para proceder con el registro del asiento contable, el servidor deberá ingresar a través de la ruta: *Contabilidad - Registro Contable / Comprobante Contable UE.* 

Una vez seleccionada la entidad, presiona el botón **"Crear Documento"** y se desplegará la siguiente pantalla:

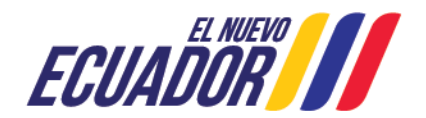

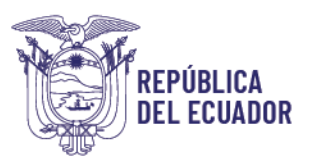

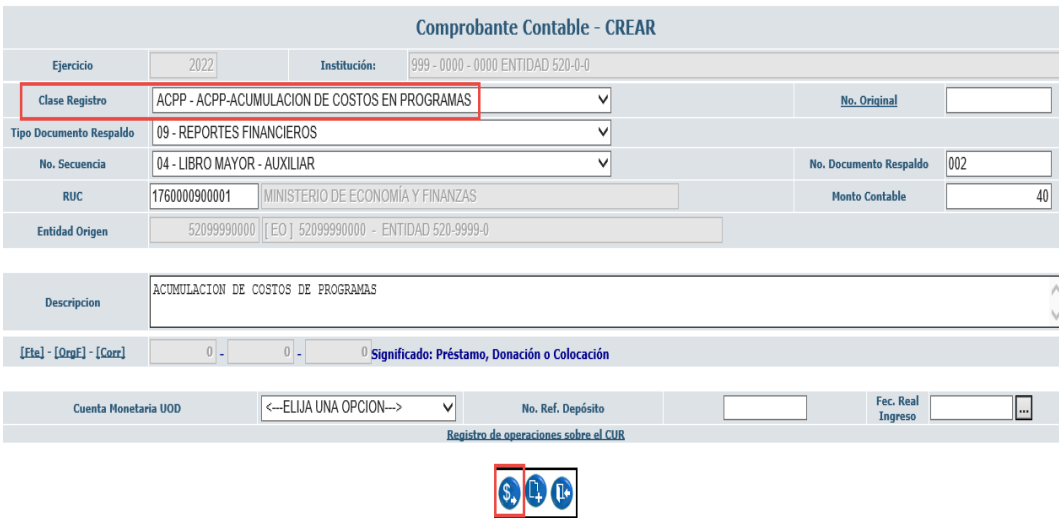

Se deberá llenar la siguiente información:

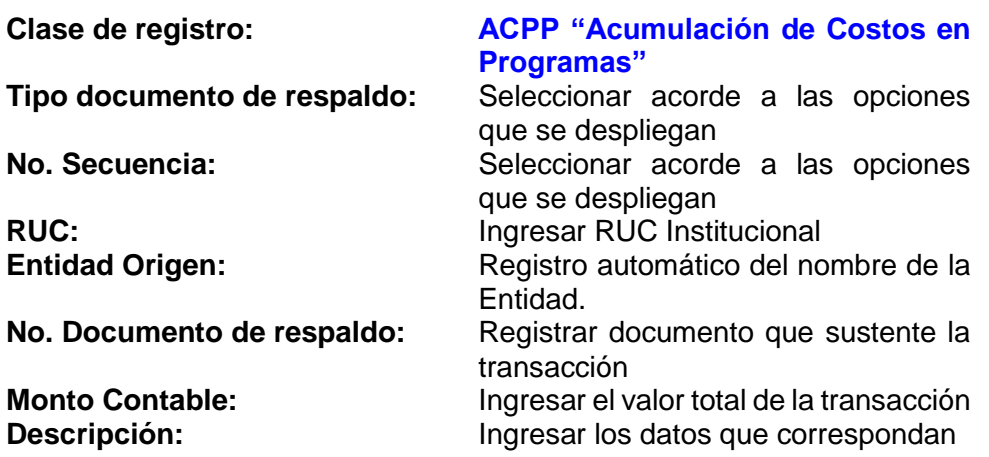

*NOTA: Esta clase de registro se encuentra desconcentrada*

Una vez registrada la información, el servidor deberá seleccionar el registro

y presionar el botón "**Detalle del Documento"** y registrará las cuentas contables que se asocian a la clase de registro como se muestra en la siguiente imagen:

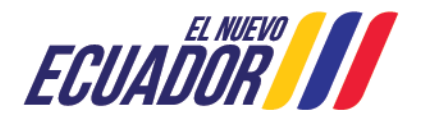

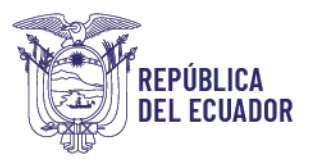

El asiento contable que se genera es el siguiente:

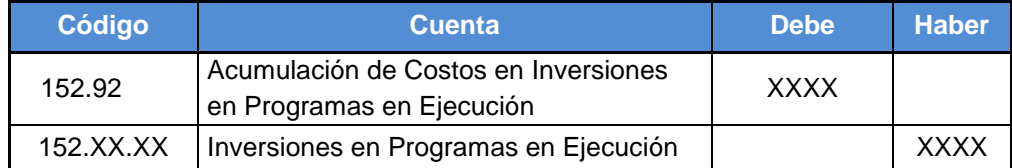

Una vez que ha creado el registro debe seleccionar el CUR Contable en estado **Registrado** y procede con la aprobación del documento:

#### SIGEF - Contabilidad

Registro Contable - Comprobante Contable UE - Registro Contable

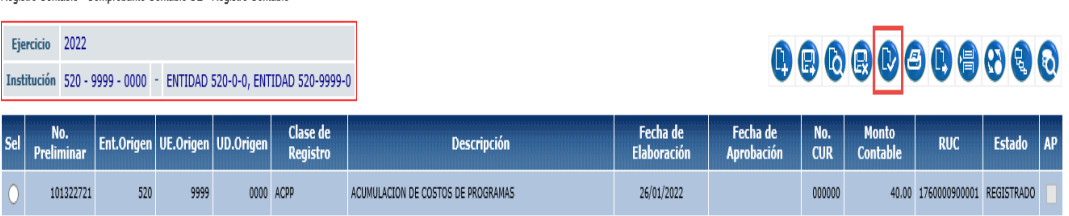

#### <span id="page-12-0"></span>**4.1.4 Liquidación de Programas**

Se considera lo indicado en la Norma Técnica de Contabilidad Gubernamental (NTCG) 17- Inversiones en proyectos y programas con respecto al reconocimiento en los siguientes numerales:

#### <span id="page-12-1"></span>**4.1.4.1 Liquidación de bienes de administración en programas**

**4.1.4.1.1 Registro de asiento de liquidación de programas en cualquier fecha dentro del proceso de Cierre de Ejercicio Fiscal si el momento de su acumulación ocurre en cualquier fecha dentro del ejercicio fiscal**

 **Numeral 28 –** Al término del programa, según corresponda, los bienes adquiridos para Inversiones en Programas de Ejecución, se deberán trasladar a las cuentas de los Subgrupos de Propiedad, Planta y Equipo de Administración, por el valor contable. El valor de la depreciación se registrará con débito a las cuentas del Subgrupo de Depreciación de Bienes de Inversión y acreditando a los Subgrupos de Depreciación Acumulada de Bienes de Administración.

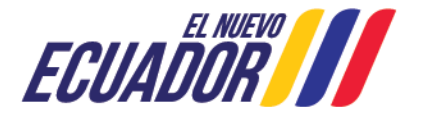

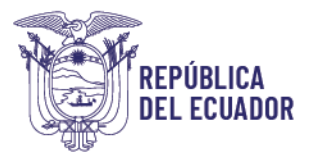

Para la aplicación de este ajuste, el servidor utilizará la clase de registro **AJB6 "Ajuste liquidación Bienes de Administración-Programas Bienes de Larga Duración**"**.**

Posteriormente, presiona el botón "Crear y Detallar", donde la clase de registro antes mencionada, considera la siguiente dinámica contable:

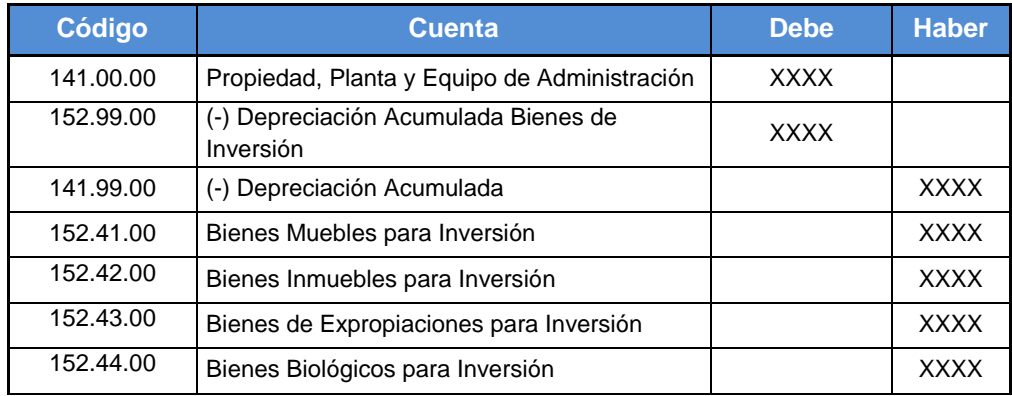

**NOTA 1:** Esta clase de registro se encuentra desconcentrada para su aplicación mediante la ruta: Contabilidad - Registro Contable – Comprobante Contable UE y se utiliza cuando los ajustes corresponden a saldos de bienes registrados únicamente en el sistema eSIGEF.

**NOTA 2:** Si lo bienes de programas ya se encuentra incorporados en el Módulo de Bienes del sistema eSBYE, para la reclasificación del subgrupo 152 al subgrupo 141, deberá utilizar el tipo de AJUSTE "**LQDA\_PROGRAMAS**". La ruta para el registro es: Bienes - Ajustes – Generación de Ajustes.

Cabe señalar, que el sistema eSBYE generará automáticamente el asiento contable, que posteriormente se verá reflejado en el eSIGEF.

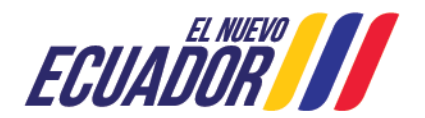

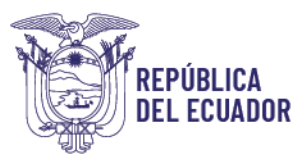

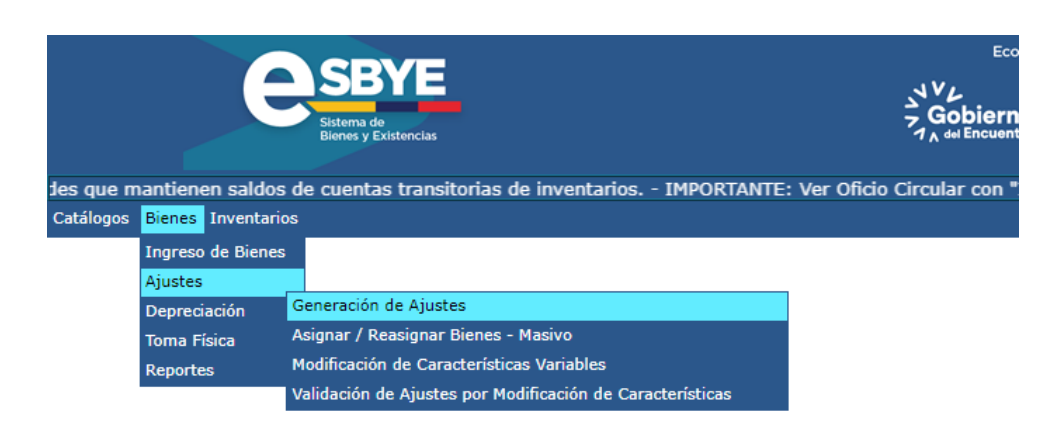

Se recomienda revisar el Manual para el Proceso de Ajustes, que se encuentra publicado en la página Web del MEF, a través de la ruta. Servicios - Normas Técnicas del SINFIP – Normativa de Contabilidad Gubernamental – Dirección Nacional de Activos Públicos – Manuales.

Para los casos en los cuales la entidad mantenga saldos registrados en la cuenta 152.92.00 *Acumulación de Costos en Inversiones en Programas en Ejecución* y requiera reclasificar a la cuenta del subgrupo 141, el funcionario responsable utilizará la clase de registro **AJ10 "Ajuste liquidación de Programas Bienes Institucionales**"**.**

El sistema realizará la siguiente dinámica contable:

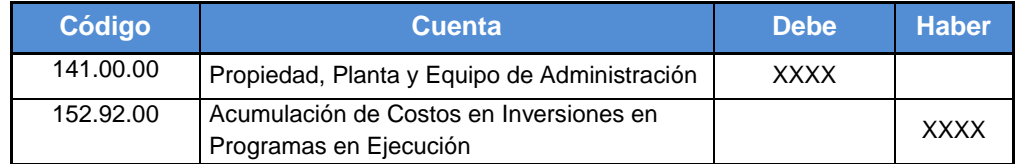

Posteriormente la incorporación de los bienes en el Módulo de Bienes del sistema eSBYE, se deberá realizar el ingreso mediante acta entrega recepción con tipo de ingreso *"Registro Bienes e-SIGEF".* La ruta para el registro, será Bienes – Ingreso de Bienes – Registro Acta Entrega Recepción

Se recomienda revisar el Manual de registro de Bienes eSIGEF para eSBYE, que se encuentra publicado en la página Web del MEF, a través de la ruta. Servicio \_ Normas Técnicas del SINFIP – Normativa de

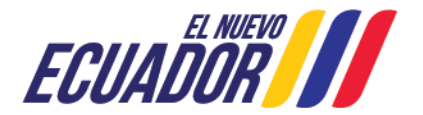

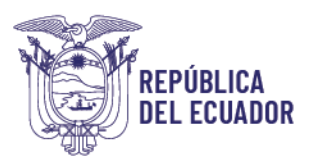

Contabilidad Gubernamental – Dirección Nacional de Activos Públicos – Manuales.

**4.1.4.1.2 Registro de asiento de liquidación de programas en el proceso de Cierre de Ejercicio Fiscal**

 **Numeral 30 -** Al culminar el programa, se deberá efectuar un asiento de ajuste debitando la cuenta del Subgrupo (-) Aplicación a Gasto de Gestión y acreditando la cuenta Acumulación de Costos en Inversiones en Programas en Ejecución.

Para la aplicación de lo antes expuesto, el servidor deberá acceder al sistema por la ruta: Contabilidad – Registro Contable – Comprobante Contable UE. El servidor utilizará la clase de registro AGPR "AJUSTE DE APLICACION AL GASTO DE GESTION DE PROGRAMA DE AÑOS ANTERIORES MANUAL".

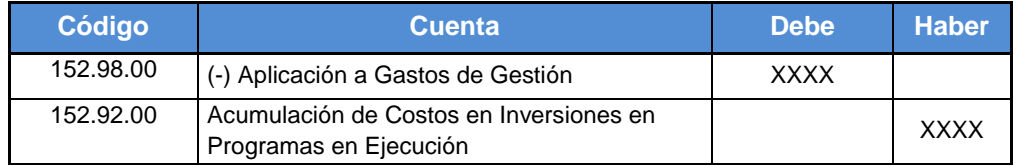

*NOTA 1: Esta clase de registro se encuentra desconcentrada para su utilización mediante Registro Contable – Comprobante Contable UE.*

#### <span id="page-15-0"></span>**4.1.4.2 Liquidación de inventarios de administración en programas**

 **Numeral 29 –** Los saldos de los inventarios adquiridos para la ejecución de programas, cuyos costos no formen parte del producto final, a la fecha de su liquidación, se deberán trasladar a las cuentas de los Subgrupos de Inventarios para consumo corriente.

Para la aplicación de este ajuste, el servidor utilizará la clase de registro desconcentrada **TIPC "***TRASPASO DE EXISTENCIAS EN INVERSION PROGRAMAS A CONSUMO CORRIENTE***",** el servidor accederá a través de la siguiente ruta: Contabilidad- Registro Contable – Comprobante Contable UE.

El asiento contable que se genera en este proceso:

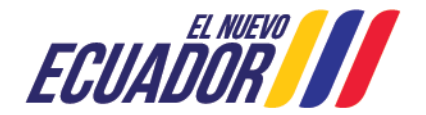

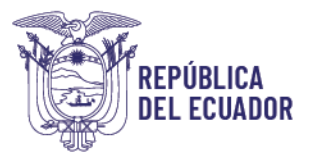

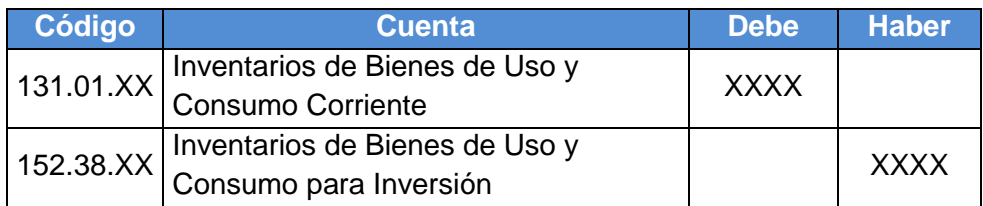

### **CONSIDERACIÓN GENERAL:**

Si la entidad requiere efectuar ajustes de incremento o disminución en las cuentas 152.92.00 "Acumulación de Costos en Inversiones en Programas en Ejecución" o 152.98.00 "(-) Aplicación a Gastos de Gestión", deberá enviar un oficio a la Subsecretaría de Contabilidad Gubernamental para el análisis respectivo, adjuntando la documentación de respaldo que justifique el ajuste requerido.

Una vez que se apruebe la habilitación para el registro contable el usuario deberá ingresar por la ruta: *Contabilidad/Registro Contable/Comprobante Contable UE*, y el sistema generará el siguiente asiento de acuerdo al caso que corresponda:

 **Registro por Baja de la cuenta 152.92** - Para el ajuste por baja de la cuenta 152.92 Programas, aplicará la clase de registro BCAC "**BAJA DE CUENTAS DE ACUMULACION DE COSTO 151.92 Y 152.92**":

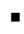

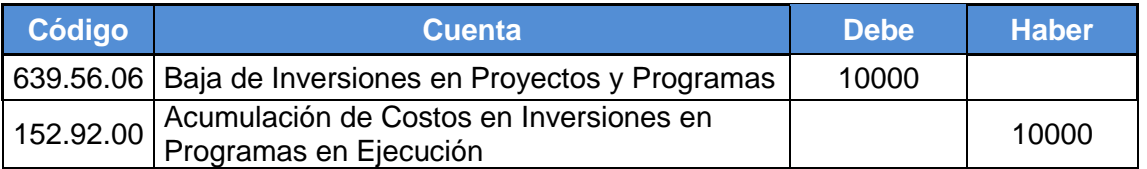

*NOTA: La clase de registro antes mencionada será habilitada con pedido de la entidad dirigido a la Subsecretaría de Contabilidad.*

 **Registro por Baja de la cuenta 152.98 -** Para el ajuste por baja de la cuenta 152.92 Programas, aplicará la clase de registro **BCAC "BAJA DE CUENTAS DE APLICACIÓN DE GASTO DE GESTIÓN 151.98 Y 152.98"**:

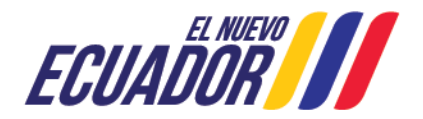

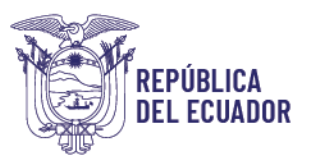

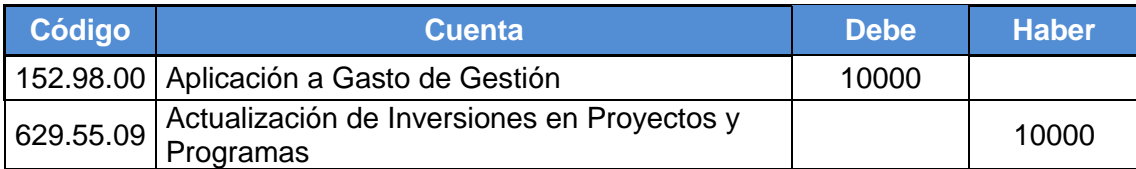

*NOTA: La clase de registro antes mencionada será habilitada con pedido de la entidad dirigido a la Subsecretaría de Contabilidad.*

## <span id="page-17-0"></span>**5. OTROS TIPOS DE AJUSTES DE BIENES E INVENTARIOS RELACIONADOS CON EL SUBGRUPO 152**

Para el registro de donaciones entregadas en existencias para la cuenta 152.38.XX Inventarios de Bienes de Uso y Consumo para Inversión, se aplicará la clase de registro **DEEP - DONACIONES ENTREGADAS EN EXISTENCIAS 152.38.00 - 639.87 PROGRAMAS**, formado el siguiente asiento contable:

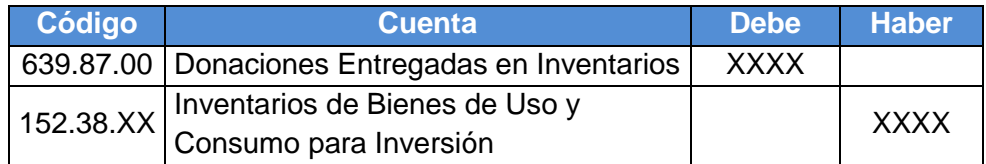

*NOTA: Con el uso obligatorio del Módulo de Inventarios del Sistema de bienes y Existencias (eSBYE) a partir del 01 de enero de 2023 (Acuerdo Nro. 0072), para la habilitación de la clase de registro DEEP - DONACIONES ENTREGADAS EN EXISTENCIAS 152.38.00 - 639.87 PROGRAMAS, deberán remitir un oficio dirigido a la Subsecretaría de Contabilidad Gubernamental, con los documentos de sustento respectivos.*

Para el registro de donaciones recibidas en existencias para la cuenta 152.38.00 Inventarios de Bienes de Uso y Consumo para Inversión, se aplicará la clase de registro **DEPG - DONACIONES RECIBIDAS EN EXISTENCIAS 152.38.00 - 629.97 PROGRAMAS**, formado el siguiente asiento contable:

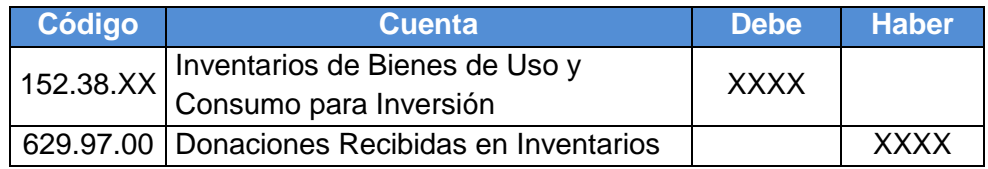

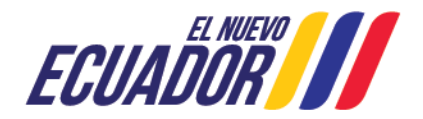

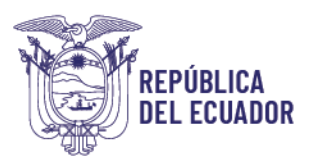

*NOTA: Con el uso obligatorio del Módulo de Inventarios del Sistema de bienes y Existencias (eSBYE) a partir del 01 de enero de 2023 (Acuerdo Nro. 0072), para la habilitación de la clase de registro DEPG - DONACIONES RECIBIDAS EN EXISTENCIAS 152.38.00 - 629.97 PROGRAMAS, deberán remitir un oficio dirigido a la Subsecretaría de Contabilidad Gubernamental, con los documentos de sustento respectivos.*

Para el registro de consumos en la cuenta 152.38.XX Inventarios de Bienes de Uso y Consumo para Inversión, se aplicará la clase de registro **CEIP - CONSUMO DE EXISTENCIAS INVERSION PROGRAMAS 152.38.XX**, formado el siguiente asiento contable:

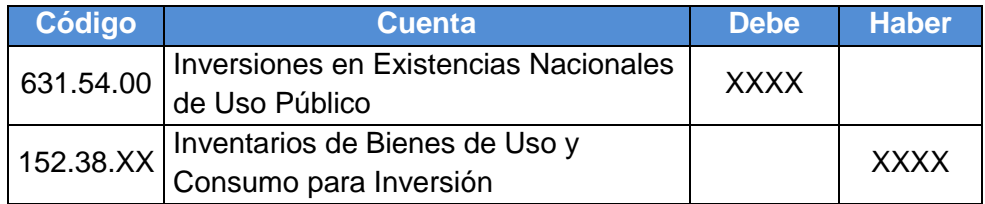

*NOTA: Con el uso obligatorio del Módulo de Inventarios del Sistema de bienes y Existencias (eSBYE) a partir del 01 de enero de 2023 (Acuerdo Nro. 0072), para la habilitación de la clase de registro CEIP - CONSUMO DE EXISTENCIAS INVERSION PROGRAMAS 152.38.XX, deberán remitir un oficio dirigido a la Subsecretaría de Contabilidad Gubernamental, con los documentos de sustento respectivos.*

Para el registro de disminuciones en la cuenta 152.38.XX Inventarios de Bienes de Uso y Consumo para Inversión, se aplicará la clase de registro **ADIE - AJUSTE POR DISMINUCIÓN DE EXISTENCIAS DE B. DE USO Y C. PROYECTOS Y PROGRAMAS**, formado el siguiente asiento contable:

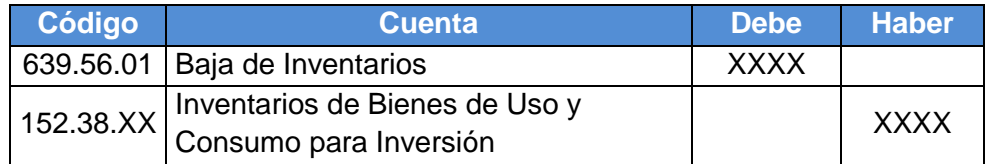

*NOTA: Con el uso obligatorio del Módulo de Inventarios del Sistema de bienes y Existencias (eSBYE) a partir del 01 de enero de 2023 (Acuerdo Nro. 0072), para la habilitación de la clase de registro ADIE - AJUSTE POR DISMINUCIÓN DE EXISTENCIAS DE B. DE USO Y C. PROYECTOS Y PROGRAMAS, deberán remitir un oficio dirigido a la Subsecretaría de Contabilidad Gubernamental, con los documentos de sustento respectivos.*

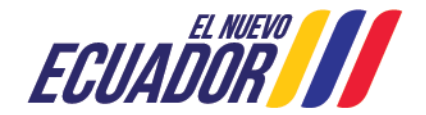

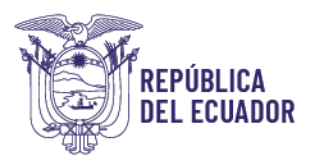

Para el registro de incorporación en la cuenta 152.38.XX Inventarios de Bienes de Uso y Consumo para Inversión, se aplicará la clase de registro **IICI - INCORPORACIÓN INVENTARIOS PARA CONSUMO INVERSIÓN**, formado el siguiente asiento contable:

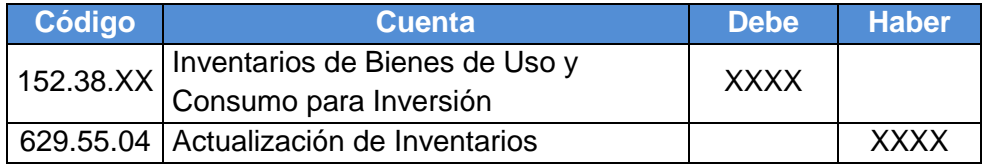

*NOTA: Con el uso obligatorio del Módulo de Inventarios del Sistema de bienes y Existencias (eSBYE) a partir del 01 de enero de 2023 (Acuerdo Nro. 0072), para la habilitación de la clase de registro IICI - INCORPORACIÓN INVENTARIOS PARA CONSUMO INVERSIÓN, deberán remitir un oficio dirigido a la Subsecretaría de Contabilidad Gubernamental, con los documentos de sustento respectivos.*

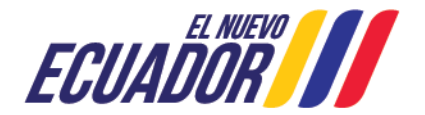